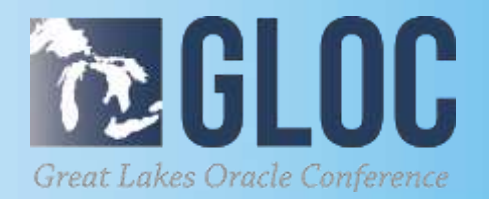

## **Pilot Your OBIEE 12c Cloud Migration on Virtual Box**

Mark Whitlock, BI Architect Aleris International @whitlockbiguy

MAY 16 & 17, 2018

CLEVELAND PUBLIC AUDITORIUM, CLEVELAND, OHIO

WWW.NEOOUG.ORG/GLOC

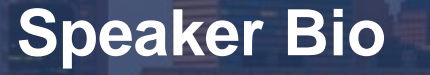

- Mark Whitlock is a Certified Oracle 8i Database Administrator, Oracle Business Intelligence Applications for ERP 7 Certified Implementation Specialist, Oracle ERP Project Manager for Department of Defense
- Currently a Senior BI Architect for Aleris International Inc. in Beachwood, OH a leading Aluminum manufacturer of Rolled Aluminum Products.
- Mark has been working with Oracle products for 24 years, Oracle Business Intelligence technologies for the past 13 years as a Developer, Administrator or Architect and working with OBIEE starting with version 10.1.3. He has been involved in four OBIEE custom and three OBI Applications implementations.
- Speaker at Northeast Ohio Users Group, Northern Ohio Oracle Applications User Group, Collaborate 11 and Great Lakes User conferences.
- Mark received his Bachelor's Degree from Kent State University in Business and Technology and MBA from Jones International University with a specialization in IT Management.

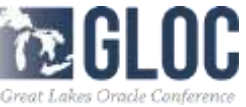

## **Agenda**

- Case study Aleris International piloted its migration from OBIEE 11.1.1.7 to 12.2.1.1 using:
	- Laptop
	- Virtual Box
	- Sample applications for OBIEE.
- Put on hold by the IT Infrastructure team
	- upgrade from 11g to 12c
	- project timeline slip
	- creative way to plan, design, and test and debug
	- opportunity to port some of the environments to the cloud materialized
- Become familiar with the new directory structures and utilize the new Migration and Baseline Validation tools

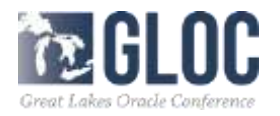

## **CD**bjectives

- Learn how to install Oracle Virtual Box
- Set up Virtual networking connections to your organization's data sources.
- Download and import Oracle Virtual Box Images
- Discover how to Navigate Sample Applications for Oracle Business Intelligence
- Utilize the Migration and Baseline Validation tools

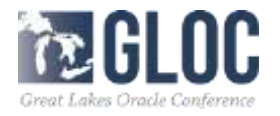

## **Agenda**

- Install Virtual Box
- Install Sample Apps
- Setup your OBIEE Instance
- Migration Tool
- Baseline Validation tool
- Consider Cloud options
- Port to Cloud

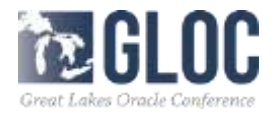

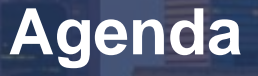

- Use your laptop or PC to pilot the entire migration using Virtual Box and Sample Applications
- In no time you will be up and running
- Using migration and baseline validation tools
- Connecting to your real data
- Verifying dashboards
- Running reports in 12c and
- Preparing to migrate your RPD and Webcat to the cloud.

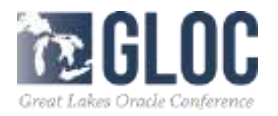

## **Licensing**

- Virtual Box
- You may download, store, display on your computer, view, listen to, play and print Materials that Oracle publishes or broadcasts on the Site or makes available for download through the Site subject to the following: (a) the Materials may be used solely for your personal, informational, noncommercial purposes; (b) the Materials may not be modified or altered in any way; and (c) the Materials may not be redistributed.
- Sample Apps
- **<http://www.oracle.com/technetwork/licenses/obiee-sampleapp-license-2029753.html>**

#### • **License Rights**

Subject to the terms of this Agreement and the Programs documentation, we grant you a nonexclusive, nontransferable limited License to use, copy, and modify the Programs solely for the purposes of internally developing, testing, prototyping and demonstrating your applications, and running the Programs for your own internal business operations. We may audit your use of the Programs. If available, Programs documentation is either delivered with the Programs or may be accessed online at <http://www.oracle.com/technetwork/indexes/documentation/index.html>.

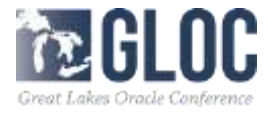

- Find out what your system capabilities are on your laptop.
- 12 GB RAM would be best.
- VM needs about 6 GB ram.
- Very large hard drive, 400 GB free space, 1 TB, run multiple images
- Virtual Box website , download software, system specific
- Oracle owns Virtual Box , no personal support, only enterprise Virtual Box Support
- Personal support Virtual Box community, very good

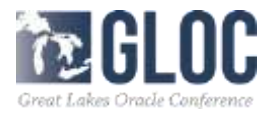

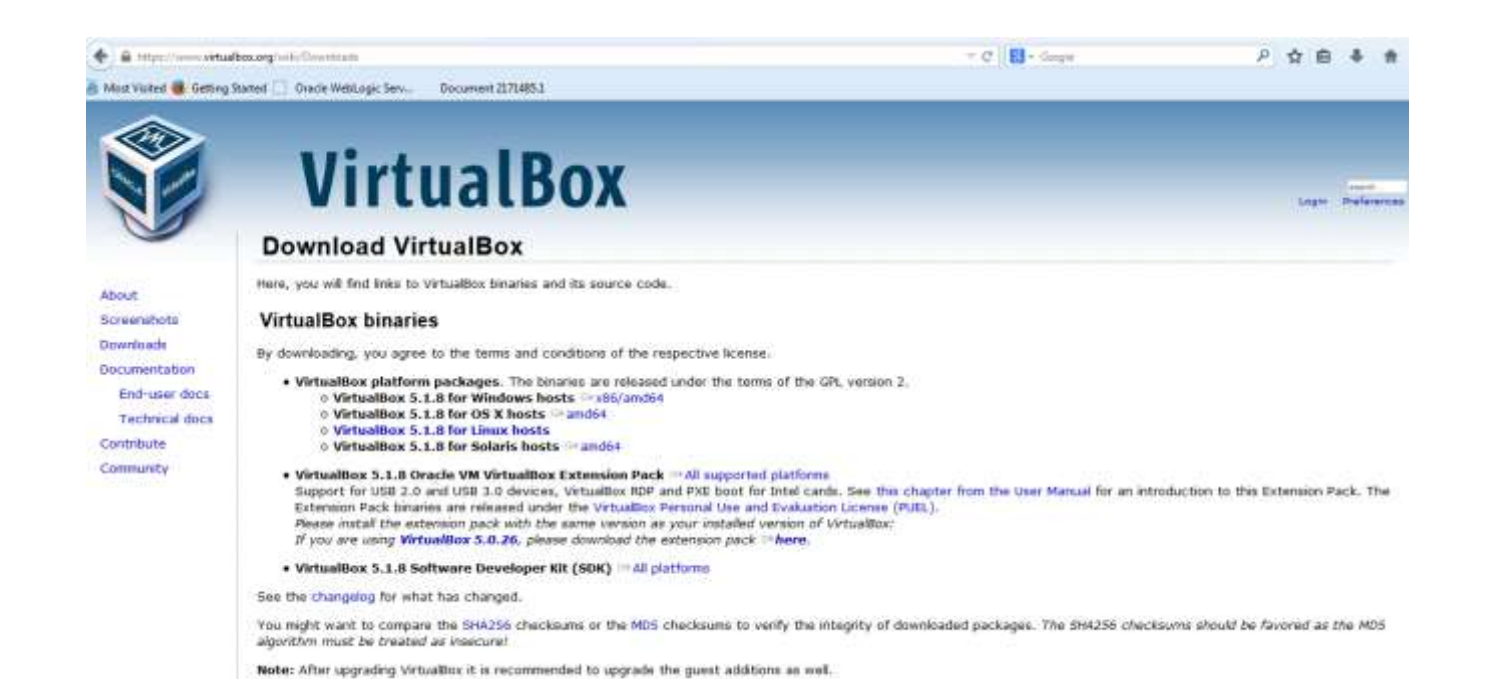

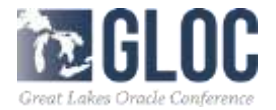

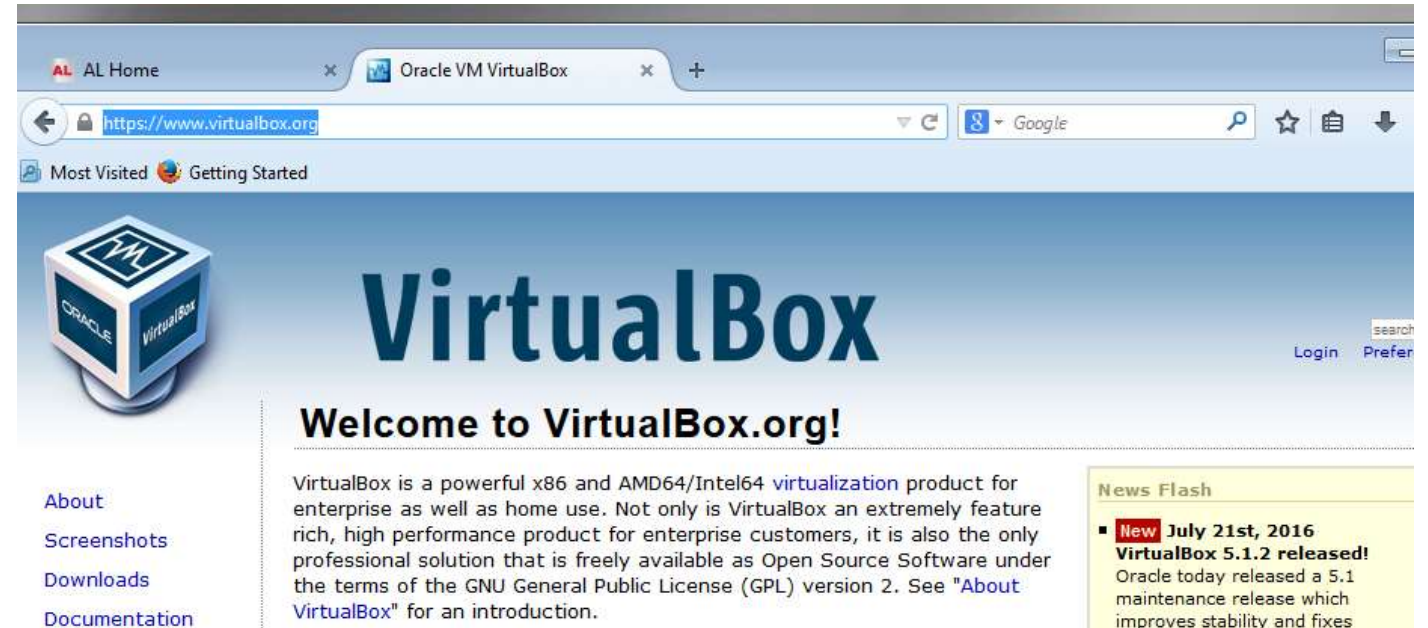

repressions See the Channelon for

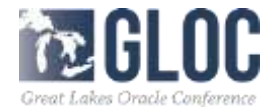

- Down load the file and install it on your system
- Just click run program to install
- After it is finished you will have a Virtual Box on your system and an icon on your desktop
- Make sure to choose the path to the external drive if you are using one , otherwise you will have to move the files later, when you run out of space on your hard drive, (and you will!!)

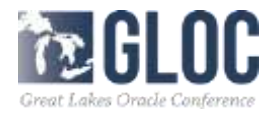

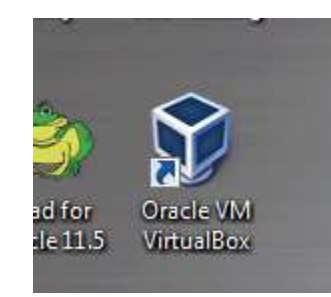

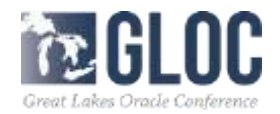

**In the Affine Allah** 

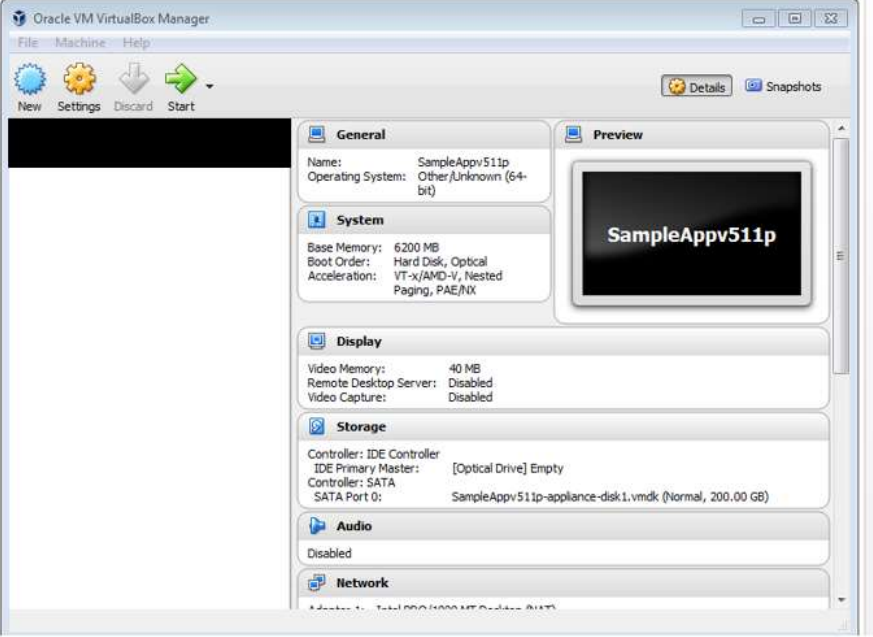

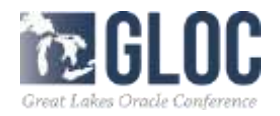

- Next get the images for 12c VM Sample App v 511
- I prefer the v511 over v607 because more control over back end object like Weblogic:
- [http://www.oracle.com/technetwork/middleware/bi](http://www.oracle.com/technetwork/middleware/bi-foundation/obiee-samples-167534.html)foundation/obiee-samples-167534.html

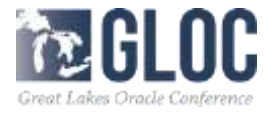

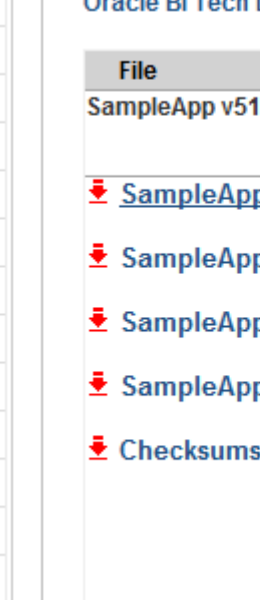

Oracle Britech Demos YouTube Channel | Step by Step demo on h

SampleApp v511 Image Download

- ₹ SampleAppv511p-appliance.zip.001
- ₹ SampleAppv511p-appliance.zip.002
- ₹ SampleAppv511p-appliance.zip.003
- ₹ SampleAppv511p-appliance.zip.004
- $\bar{\div}$  Checksums (MD5)

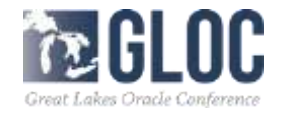

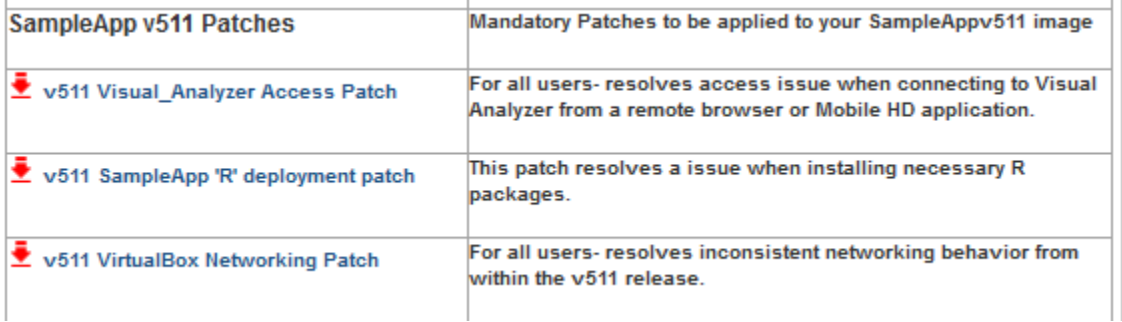

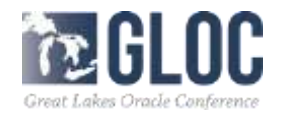

• Copy the files to a directory on your PC (make sure you have lots of hard drive space)

- Unzip the first SampleAppv511-appliance files
- Will create the SampleAppv511-appliance folder
- One file called SampleAppv511-appliance.oca

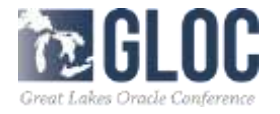

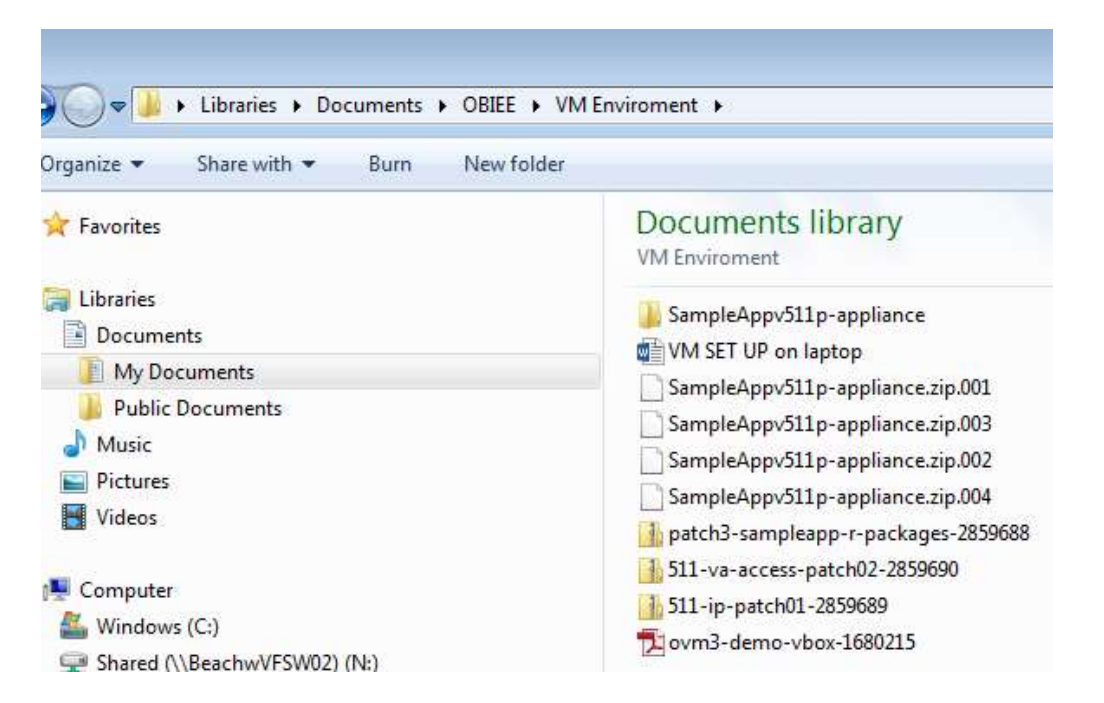

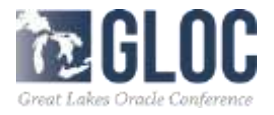

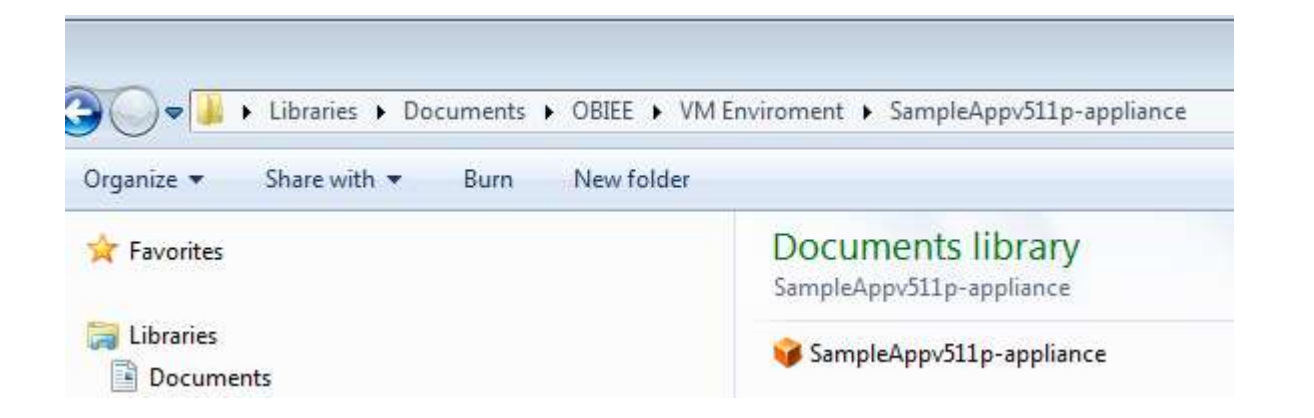

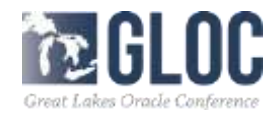

**ALL RESIDENT** 

- Unzip the other two patches
- Try to start virtual box
- And import the Sample App v 511 appliance image (ova)
- It will look like this:

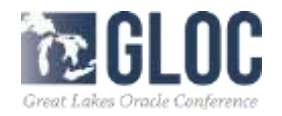

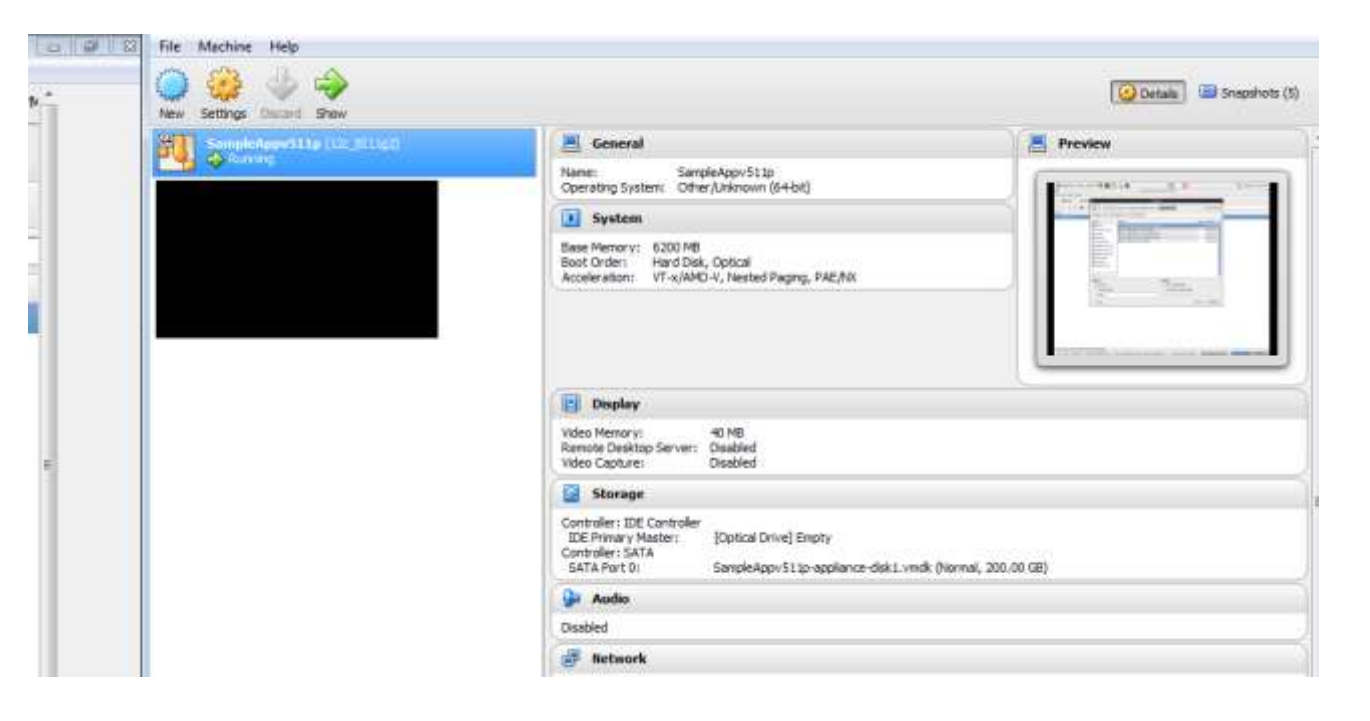

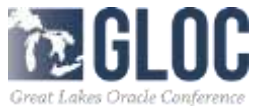

**Seattle Avenue** 

**CALL AND** 

**State Book Rock State B** 

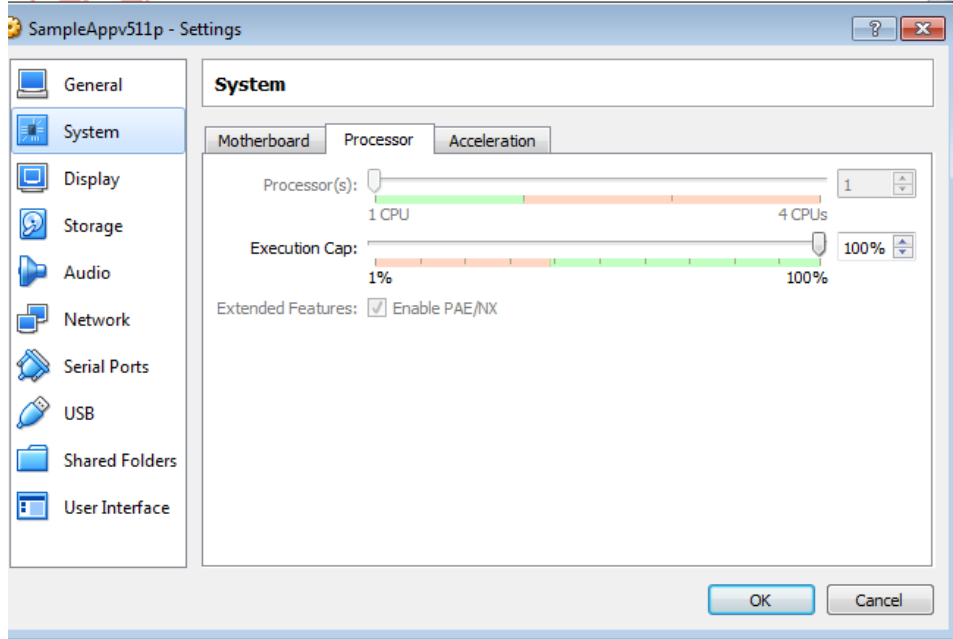

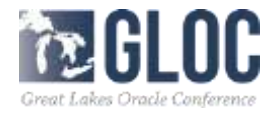

#### Oracle BIEE 12c SampleApp v511 virtual box networking IP-Patch01

#### About this FAQ

This faq will resolve inconsistent network behavior with SampleAppv511. After applying this patch a network adapter 'eth0' will be created that will be used in all type of networking scenarios, i.e., NAT, bridged. In addition a new logon 'splash screen' and desktop icon will be created with further details.

#### Resolution

Resolve inconsistent network behavior in the SampleAppv511 release Total time to implement < than 1 minute

#### Use Case Scenarios:

All users of Sample Appv511 ۰

Step 1: (perform this FAQ off a clean reboot)

Download the 511-IP-Patch01 to your SampleAppv511 image

- ۰ Extract to any location on your SampleAppy511 image
	- C Right click on the 511-IP-Patch01.zip and choose extract here
- A folder called 511-IP-Patch01 will be created.
- Run apply\_patch01.sh ۰
	- O Open a new terminal window and run ./apply\_patch01.sh
- ۰ When prompted reboot the image

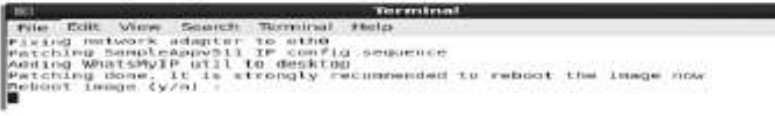

#### $Step 2:$

Once your reboot is completed a new desktop icon will be shown and you will have a network adapter of 'eth0'

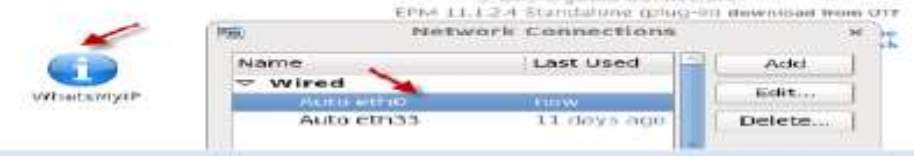

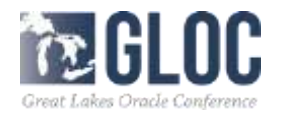

• This is how Sample Apps v511p looks when it boots successfully:

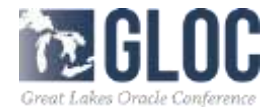

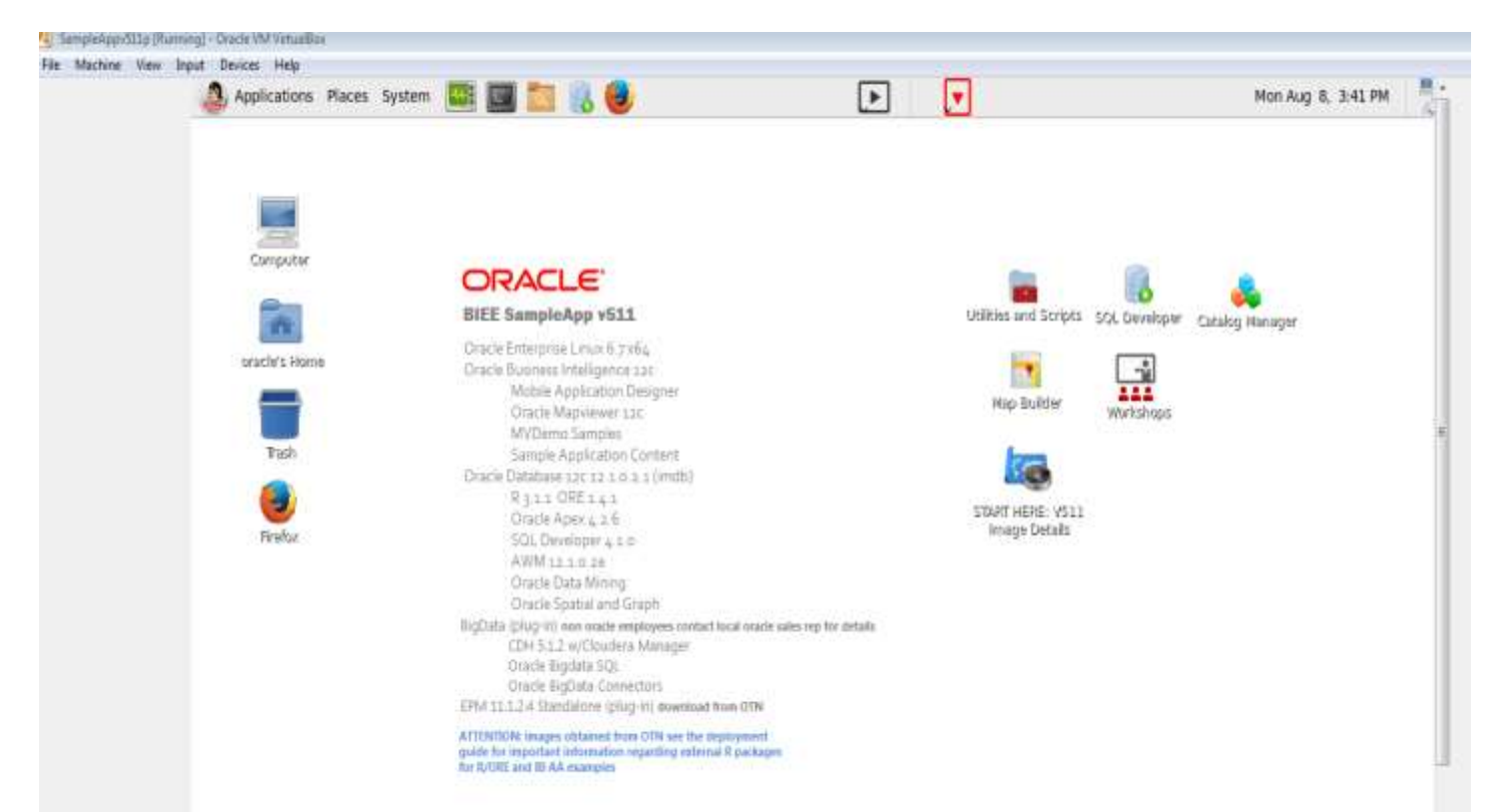

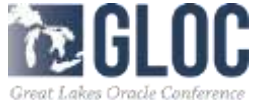

**SALE AVENUE** 

**BARGETING** 

- Start up the database and WebLogic server
- "start db and bi1":

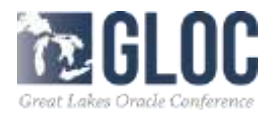

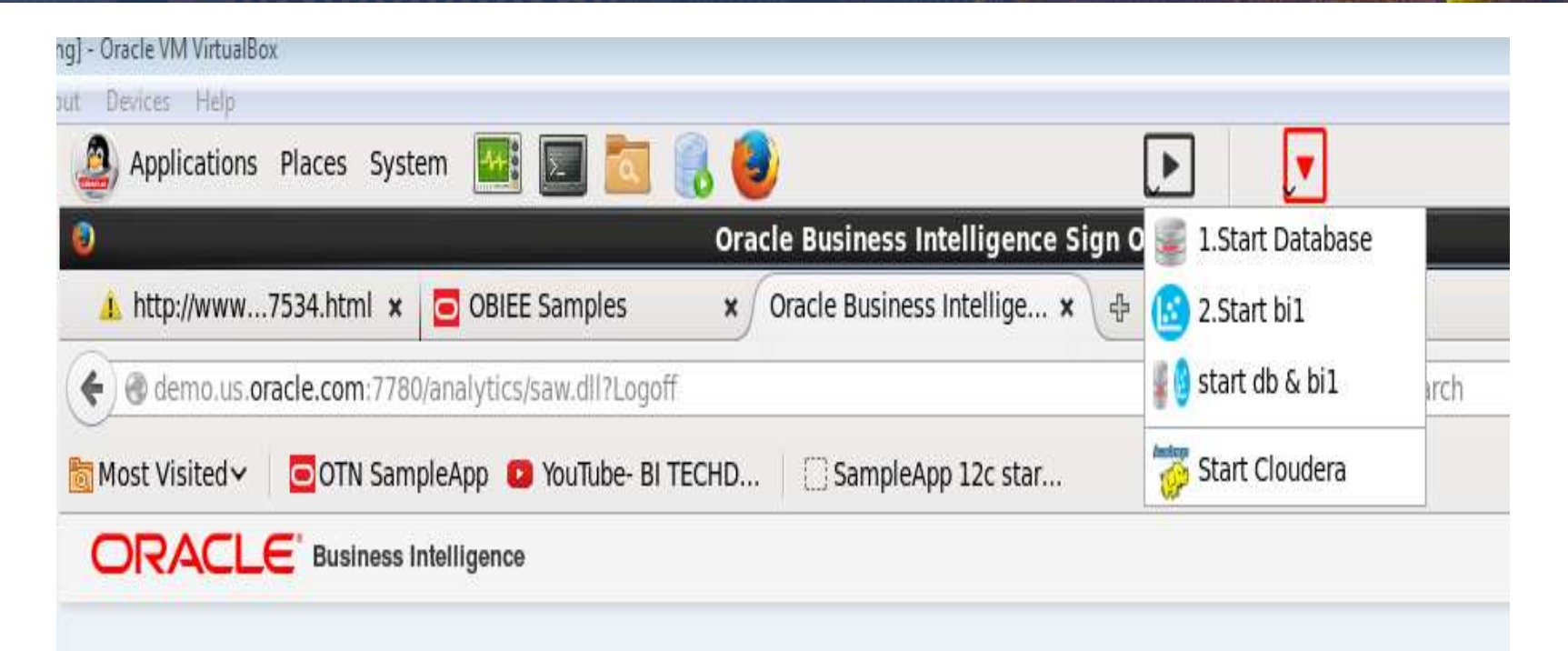

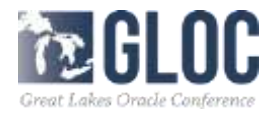

• \*Note - You will use the Red Arrow to shut it down (stop "database and bi1")

• The BI instance should be up

• Use the Weblogic browser to go to the OBIEE 12c login, which should be bookmarked in favorites:

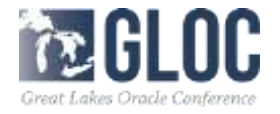

- Choose "1. BI 12c Sample BI App"
- The choose "12c BI Login"
- Login with "prodney" and "Admin123"
- (These should auto fill for you):

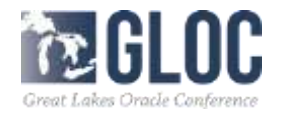

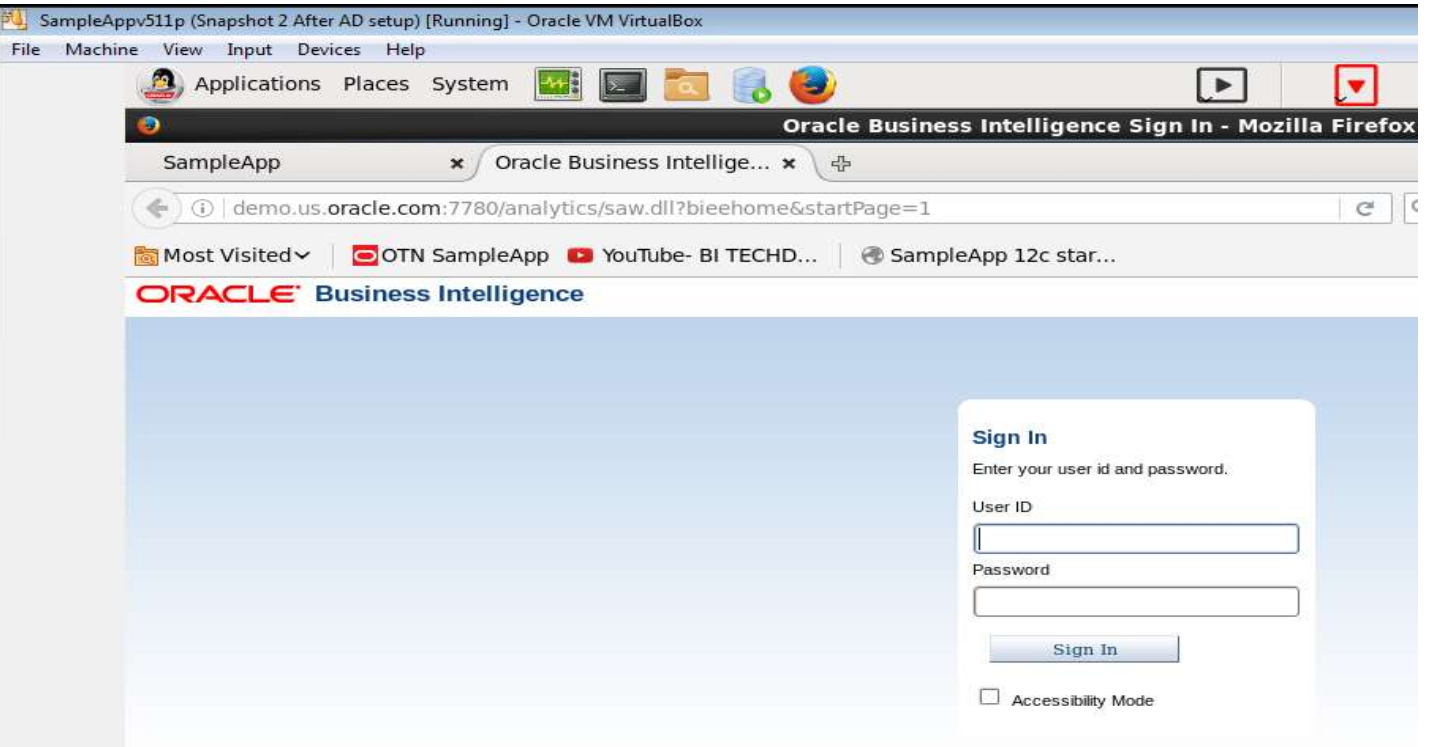

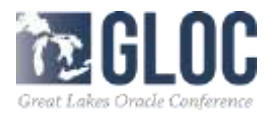

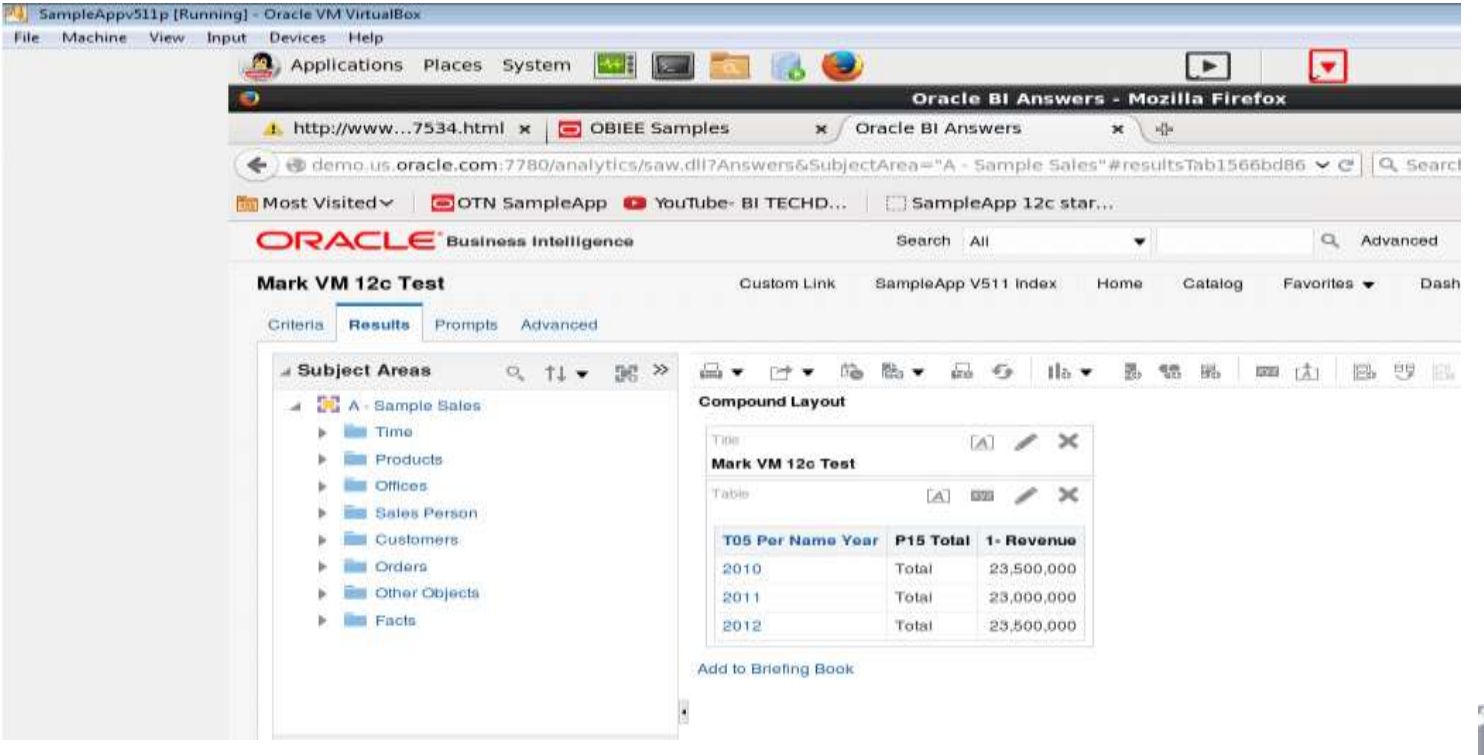

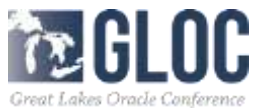

- Bookmarks to manage the Server in the Mozilla Browser in the Image.
- (This is part of why this version is easier for administrative tasks)
- These bookmarks will take you to the:
- Oracle WebLogic Server Administration Console
- Oracle Enterprise Manager
- Visual Analyser
- Apex
- $\cdot$  Ftc...

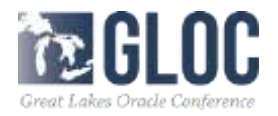

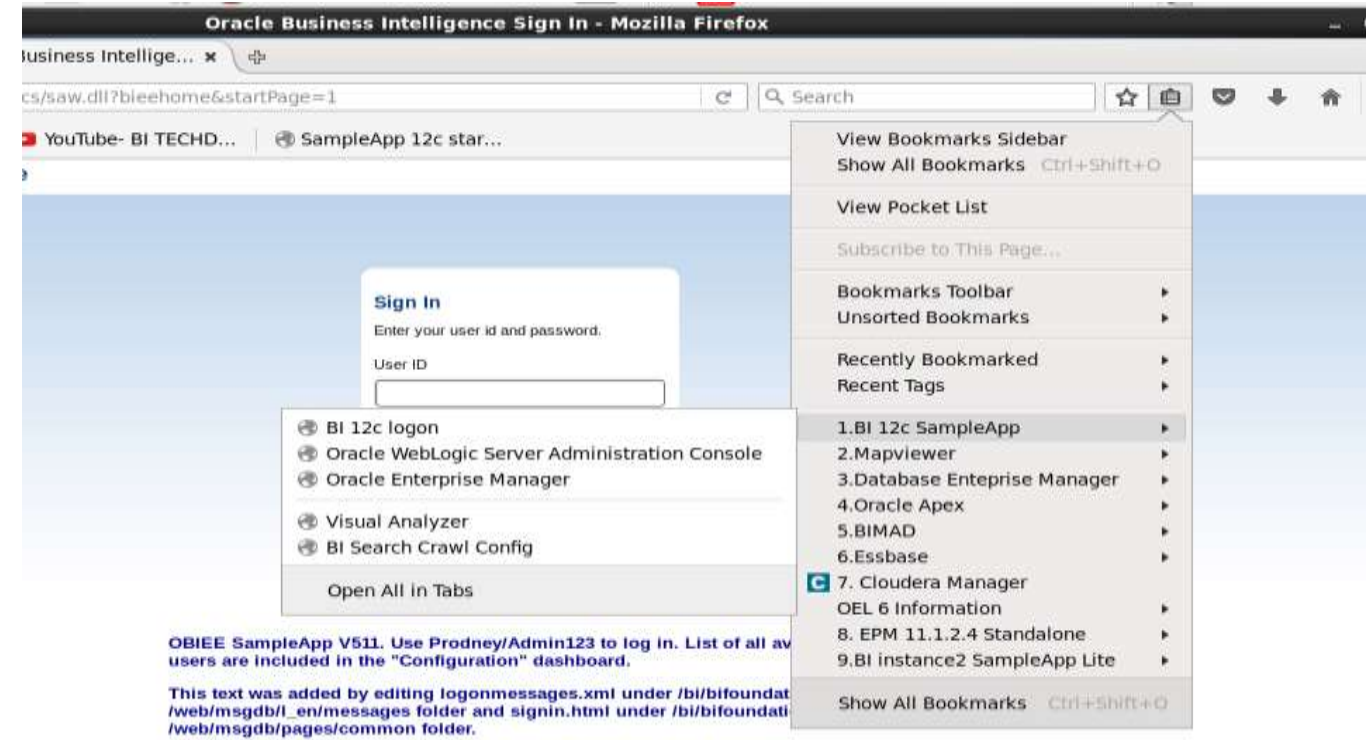

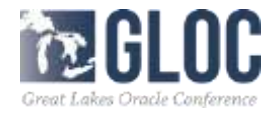

- Oracle VM Virtual Box Manger Description
- Shows the list of installed applications on this system:

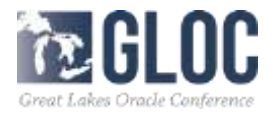

#### **Description**

#### SampleAppv511 12c GA

- OBI 12c
- Visual Analyzer
- **MAD**

÷

- MapViewer 12c
- Sample Applications Content
- Essbase 11.1.2.4
- Oracle Database 12.2.0.2 (imdb)
- Orade Apex 4.2.6
- SQL Developer 4.1.0
- AWM 12.1.0.2a
- Oracle Data Mining
- Oracle Spatial and Graph
- Orade R 3.1.1/ORE 1.4.1
- BigData (plugin)
- CDH 5.1.2 w/cloudera manager  $\overline{\phantom{a}}$
- Oracle Bigdata SQL
- Oracle BigData connectors .
- EPM 11.1.2.4 Standalone (plugin)

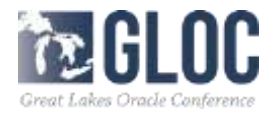

- How to transfer files back and forth to the VM
- Mount the shared drive commands:
- Mount -t vboxsf [-o OPTIONS] sharename mountpoint
- My laptop:
- sudo mount –t vboxsf documents /app/Markshare
- (I created a directory "Markshare" in the "app" directory }
- \* hint\* don't use caps in LINUX

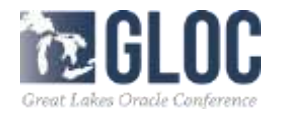

Next get a snapshot of the instance so you can roll back to it if necessary:

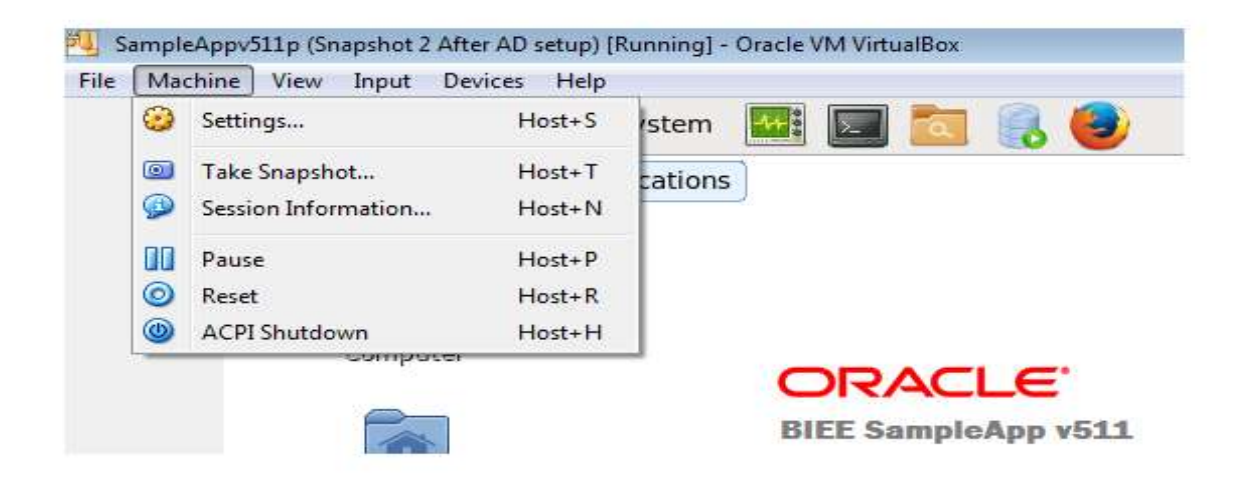

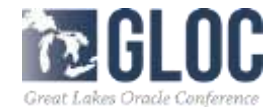

Choose "Take a Snapshot" Give it a descriptive name and description, say OK.

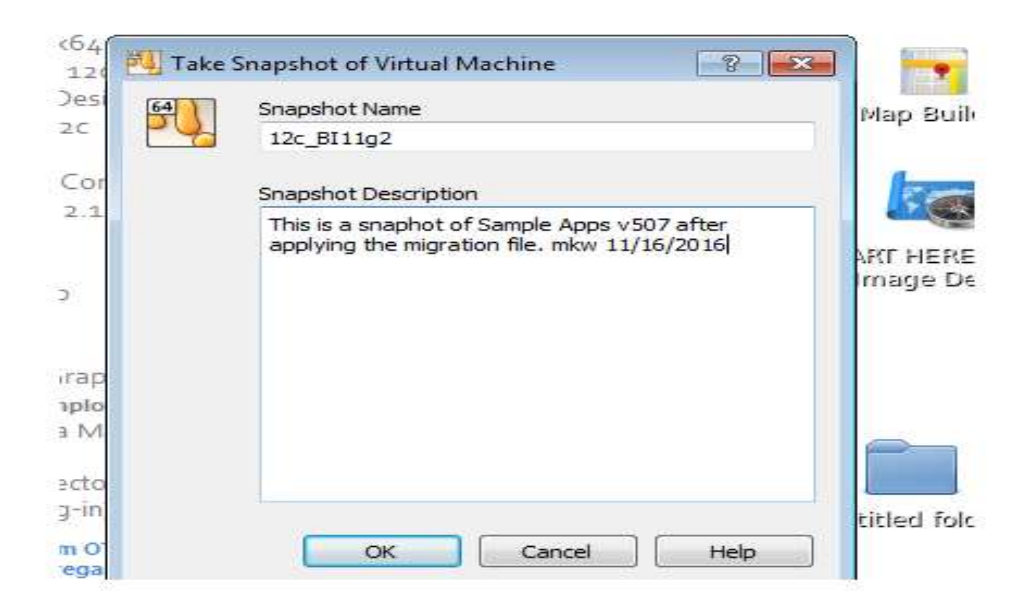

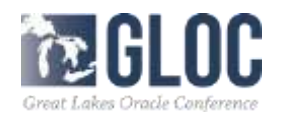

Close the VM and save the state, this way the database a BI will be up next time you access it:

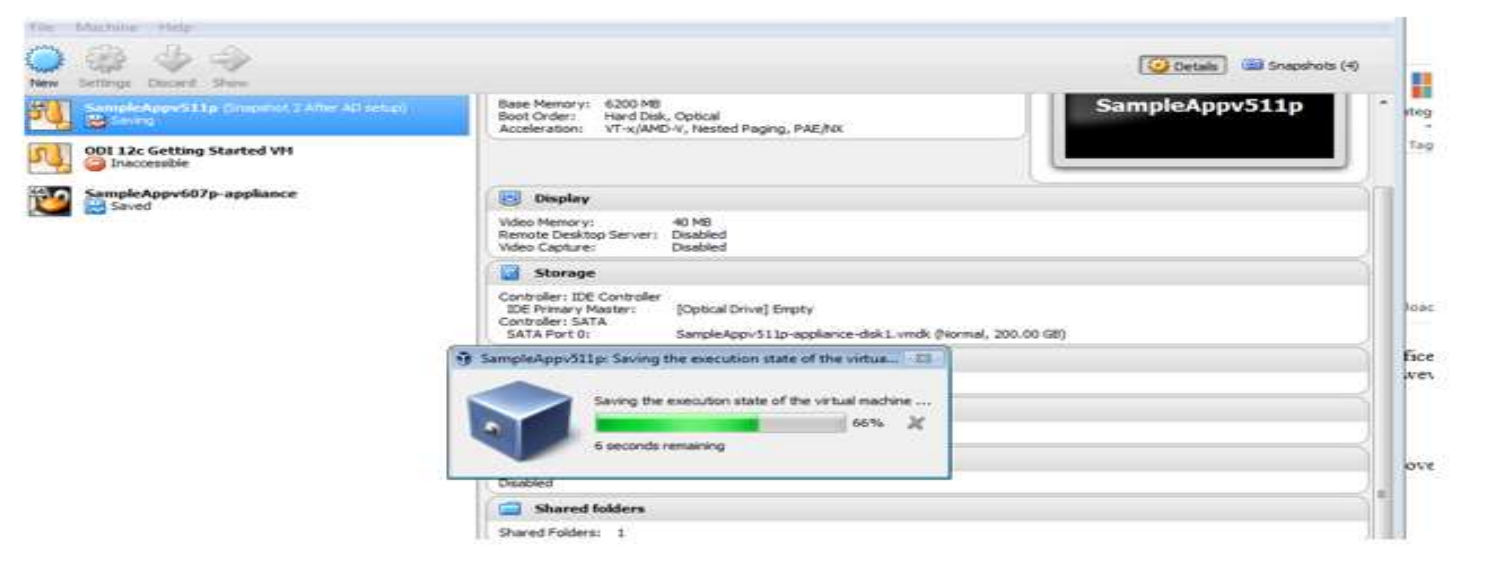

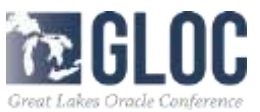

**SALE AVENUE** 

**BARBRARY** LTD

**CALL AND** 

**This for although with** 

#### **Migration from OBIEE 11g to 12c**

Here is the Oracle Fusion Migration guide from OBIEE 11g to 12c:

https://docs.oracle.com/middleware/1221/core/BIMIG/toc.htm

Oracle<sup>®</sup> Fusion Middleware Migration Guide for Oracle Business Intelligence  $12c(12.2.1.1)$ E74567-01

Note: The BI Migration Tool does not preserve any customized features of the 11g system. You must manually copy the customized features of 11g system to the 12c system post migration.

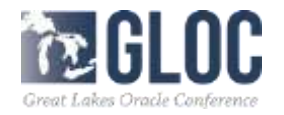

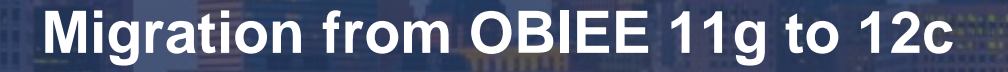

- Make sure you have done a full catalog upgrade of your 11g instance to 11.1.1.7 especially if you have upgraded from previous version, otherwise the migration will fail
- Once you have 12c installed you need to create the bimigration-tool.jar package by execution the following script found on the bi server you did the install on

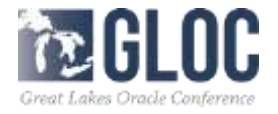

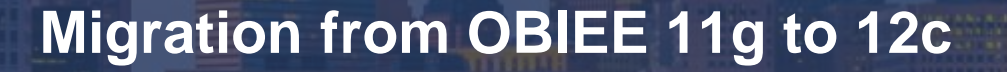

• The Migration is exactly the same as if you are doing a server migration , so we will not discuss it here, the paper has detailed steps

• Once it is complete your 11g environment will be in your 12c Sample Application Virtual Box and will connect to your source and target just like your PC

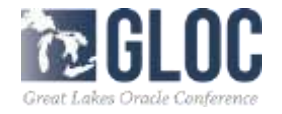

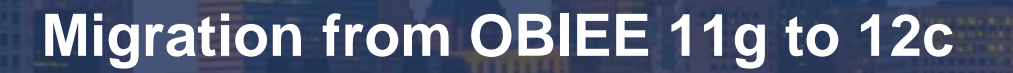

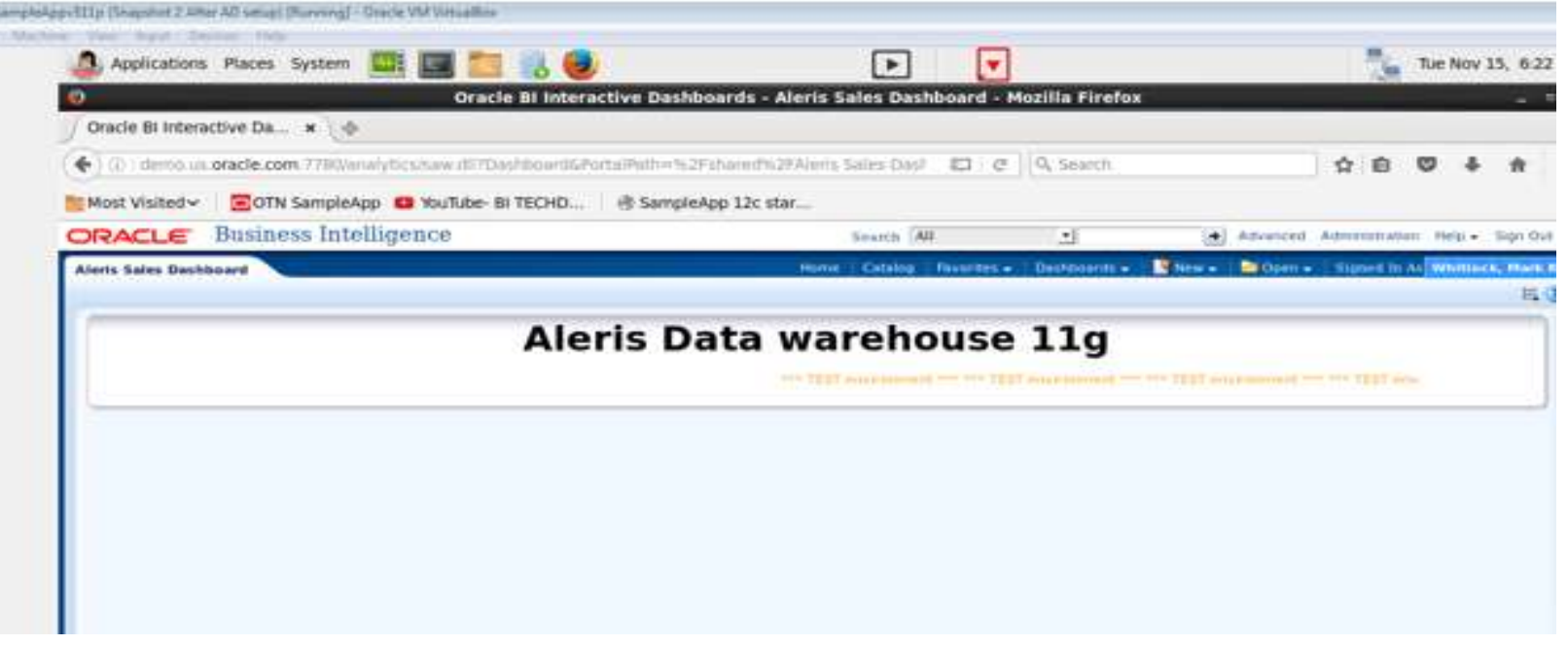

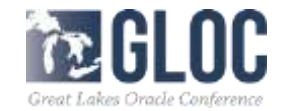

#### **Migration from OBIEE 11g to 12c**

Next set up an alternate provider (like Active Directory) if you are not using Default Authentication.

Next complete any post migration steps you may need to do, here are some possible things you might need to do depending on your system:

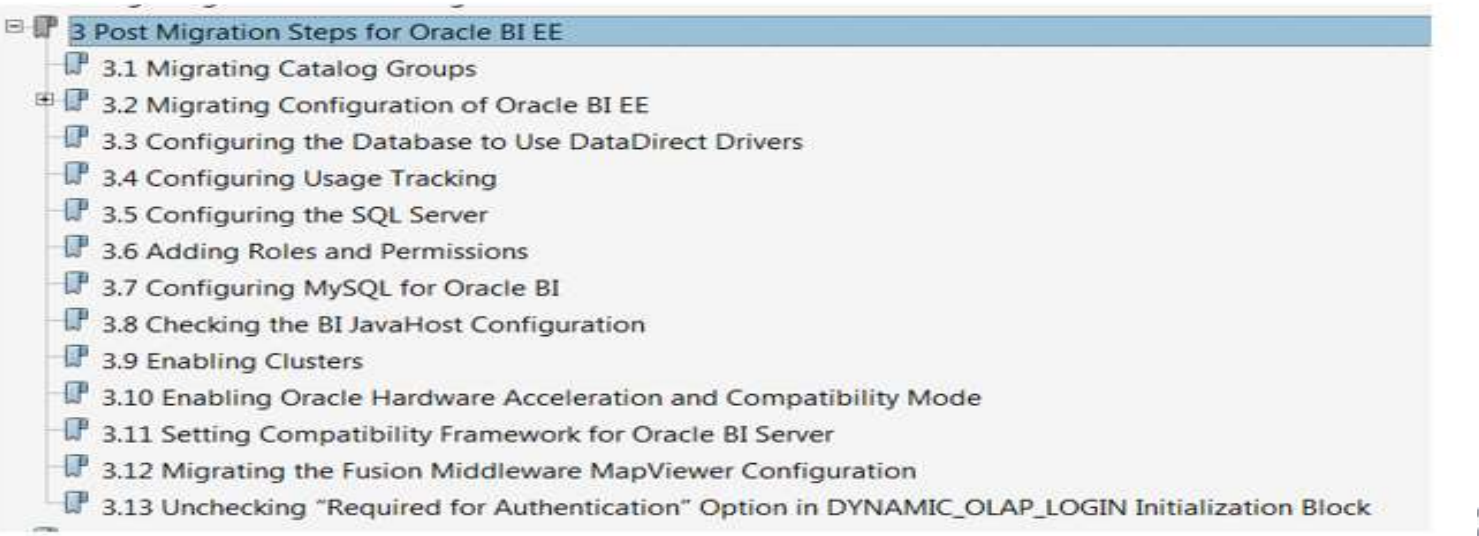

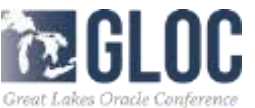

Here is the document for using the Baseline Validation Tool:

#### Oracle<sup>®</sup> Business Intelligence

Comparing Oracle Business Intelligence Deployments Using the Oracle Business Intelligence Baseline Validation Tool Release 12c

E55769-04

June 2016

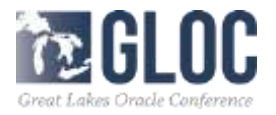

• The Baseline Authentication tool is implemented exactly the same way as you would on a BI Server, so we will not discuss the specifics here

- Detail information is covered in the paper
- Next are what the reports should look like

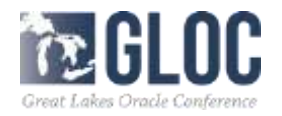

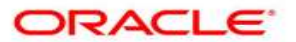

**BUSINESS INTELLIGENCE** 

#### REPORT BASELINE VERIFICATION SUMMARY

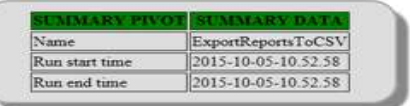

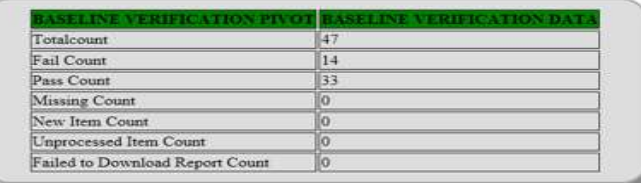

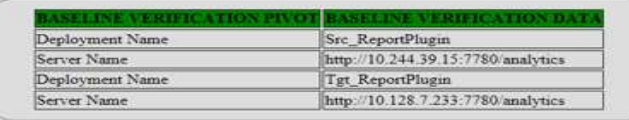

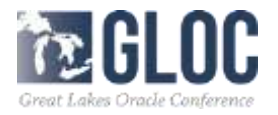

#### **REPORT BASELINE VERIFICATION DETAILS**

#### **REPORT BASELINE VERIFICATION FAILURES**

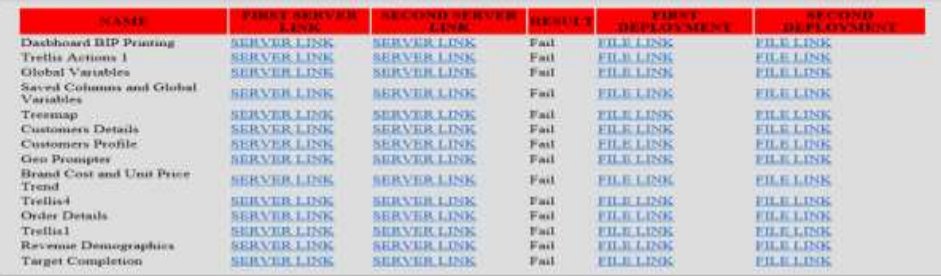

#### **REPORT NOT FOUND**

NAME FIRST SERVER LINK SECOND SERVER LINK RESULT FIRST DEPLOYMENT SECOND DEPLOYMENT

#### **REPORTS FAILED TO DOWNLOAD**

NAME FIRST SERVER LINK SECOND SERVER LINK RESULT FIRST

#### **UNPROCESSED REPORTS**

NAME FIRST SERVER LINK SECOND SERVER LINK RESULT FIRST DEPLOYMENT SECOND DEPLOYMENT

#### **NEW REPORT FOUND**

NAME FIRST SERVER LINK SECOND SERVER LINK RESULT FIRST DEPLOYMENT SECOND DEPLOYMENT

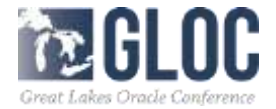

#### **NEW REPORT FOUND**

**NAME FIRST SERVER LINK SECO CONTRACTOR** 

#### **REPORT BASELINE VERIFICATION PASSED**

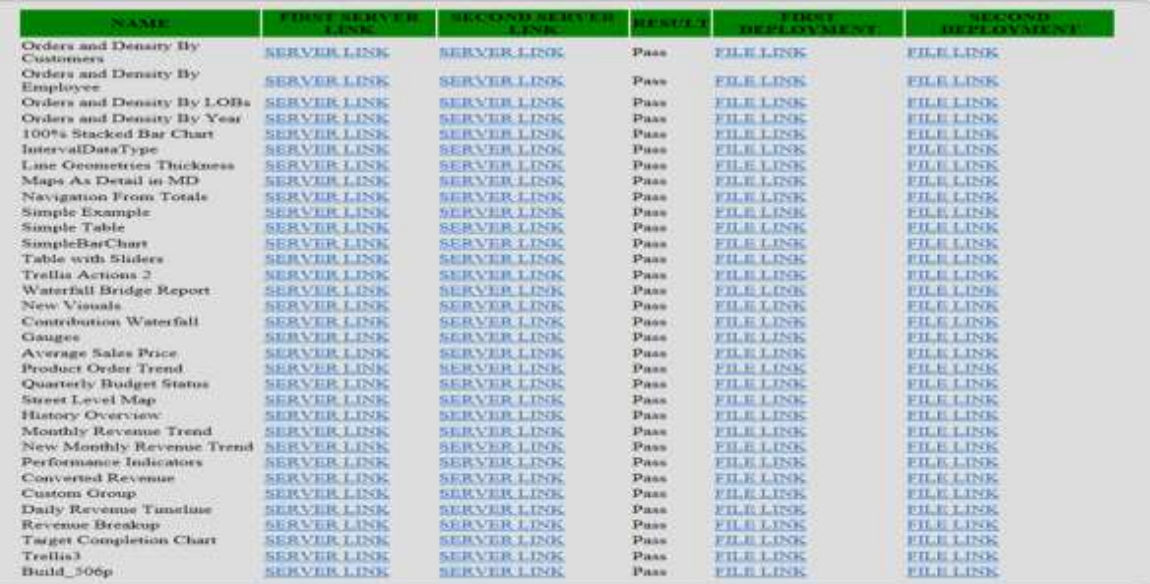

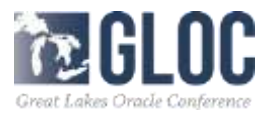

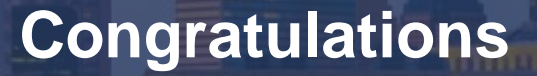

• You have now completed your 11g to 12c migration

• Now onto the Cloud

• But how to start and which way to go?

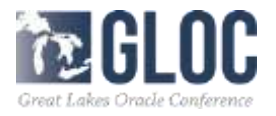

## **Cloud**

- First get some information on the two types of cloud services.
- Oracle's initial offering Business Intelligence Cloud Service. (BICS)
- Oracle newest offering is Oracle Application Cloud service (OAC).
- Although it may still be possible to subscribe to BICS most organization are focusing on OAC.

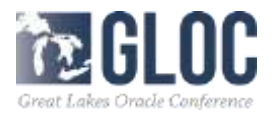

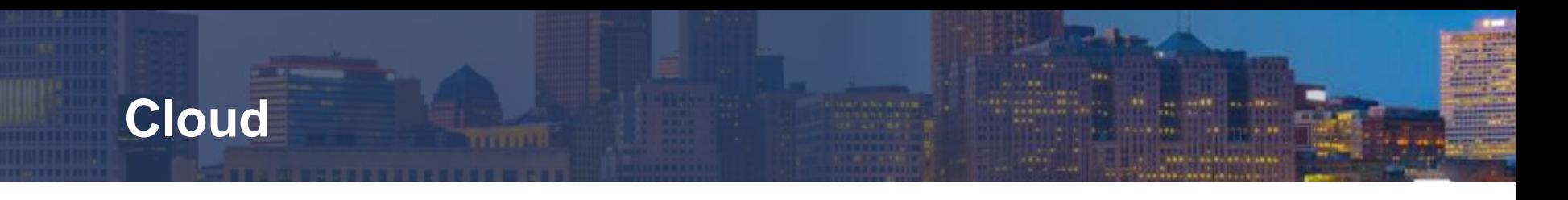

The first place to start learning about Oracle Cloud services is from Oracle, usually your sales representative, Oracle Education .user groups, conferences Analytics and Data Summit, Oracle Education

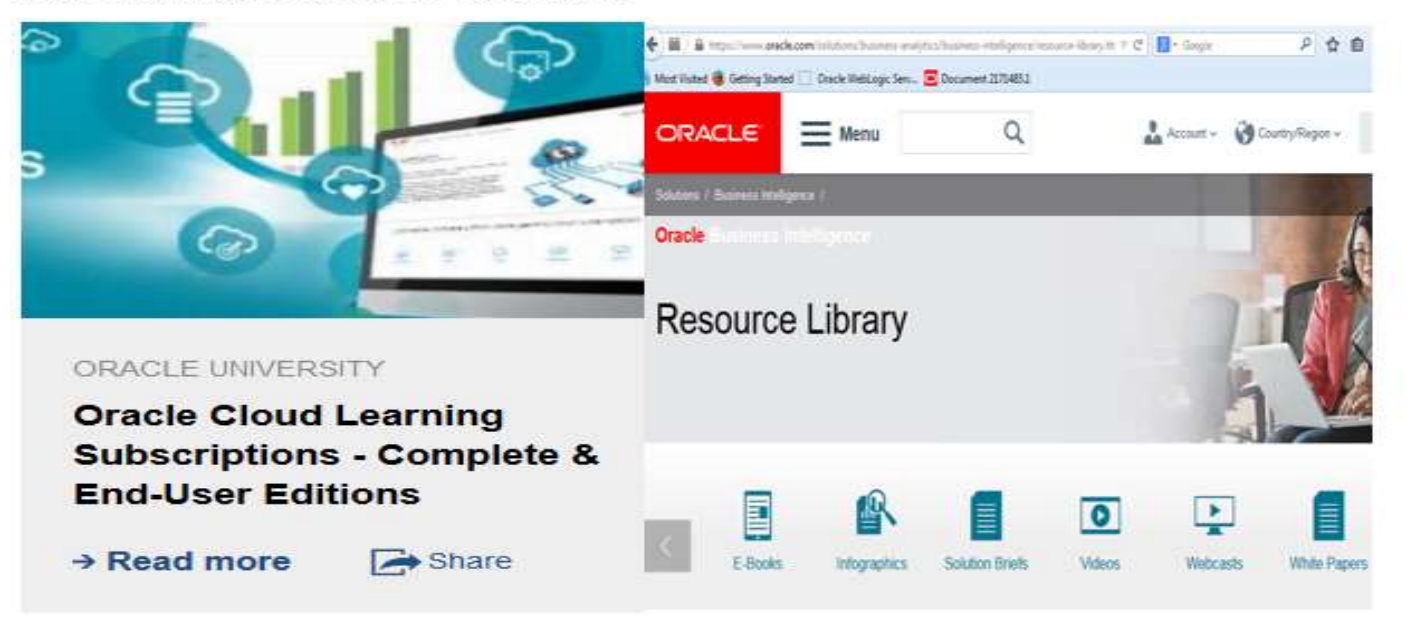

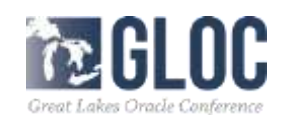

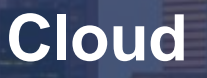

- A great resource aside from Oracle to learn more about OAC is from a company called InterRel.
- They have published a book called "Look Smarter than you are with Oracle Analytics Cloud Standard"
- The book, based loosely on a using a popular movie, called the "The Business Analytics Martian" describes your journey to the cloud. It takes you through the preparation of the OAC and service configuration process, although much of the book speaks about Essbase, the latter chapters describe BI and Data Visualization (DV).
- InterRel also offers webinars and consulting services

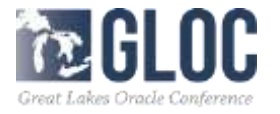

## **Cloud www.interrel.com**

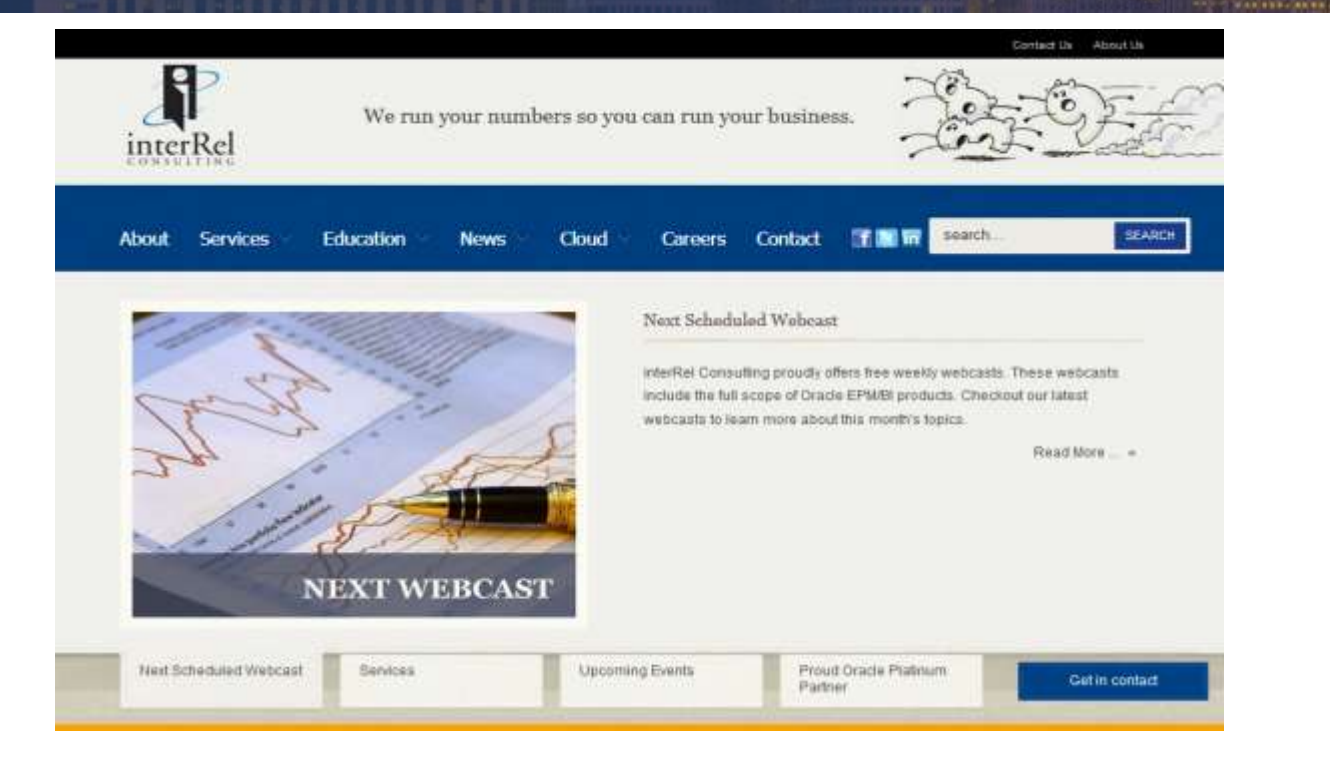

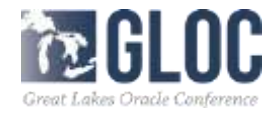

**ALL ROUNDED AND** 

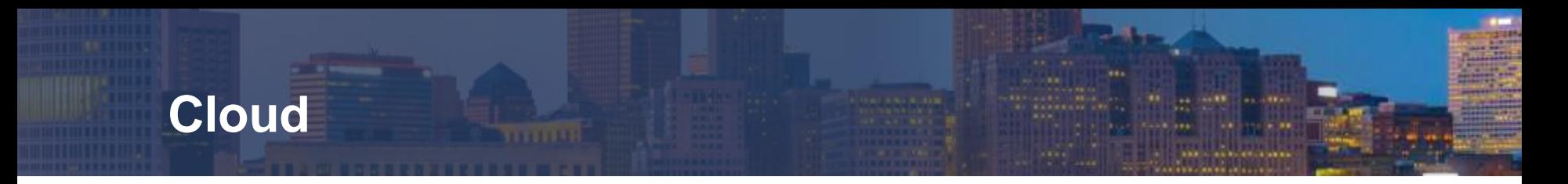

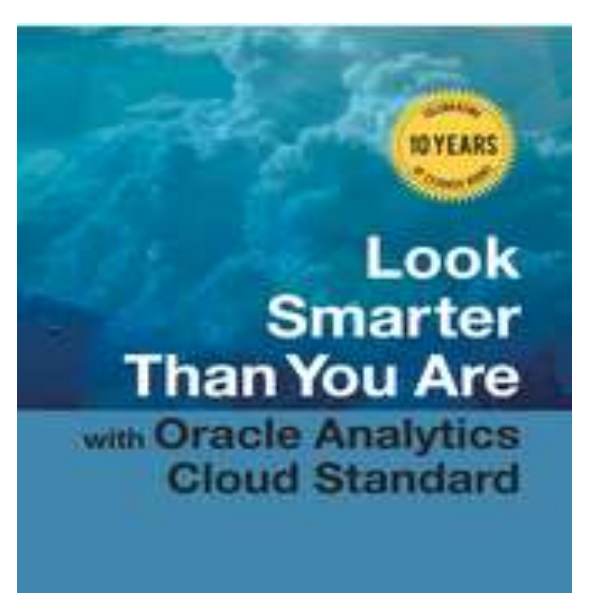

by interfer Complete Fernand by Easy Valley<br>Discle St. Director of Product Management

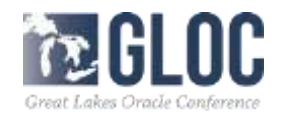

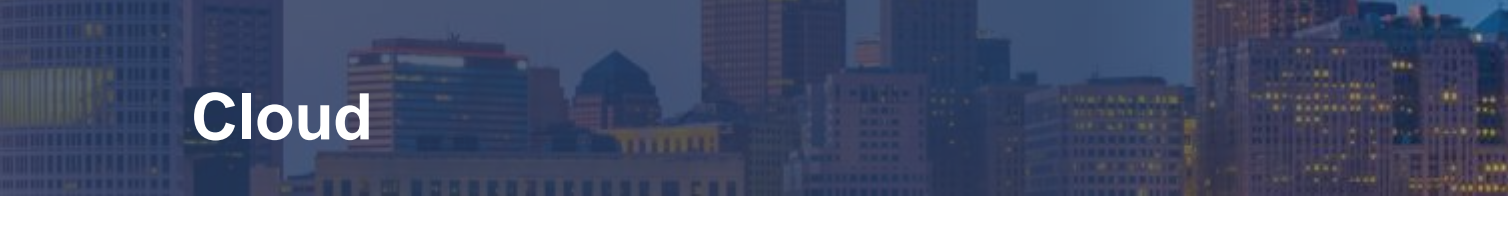

• There are plenty of other good Oracle partners out there and most of them are represented here at the conference but this book seemed to resonate with me and demystify some the cloud mystery.

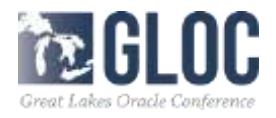

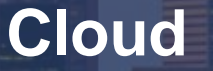

# •So after reviewing BICS and OAC which one did we choose?

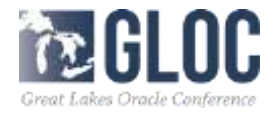

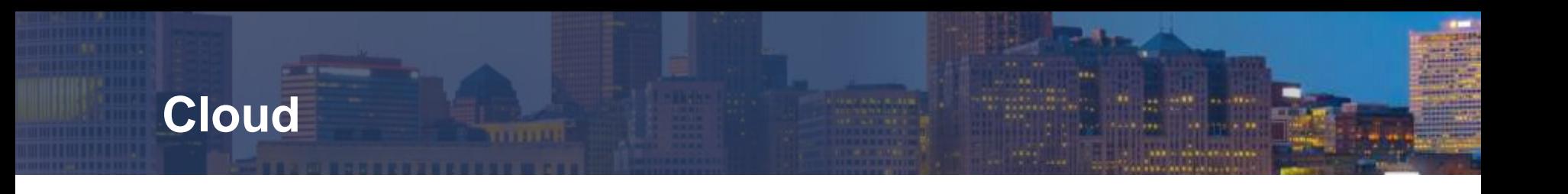

- As often in life, it happened the other way around it was chosen for us
- Our on premise 12c OBIEE environment unable to recover
- Create a .bar file from the Virtual Box
- Migrate it to the OAC.
- OAC environment established and bar file imported, you just need to make a connection to your on premise database.

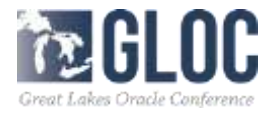

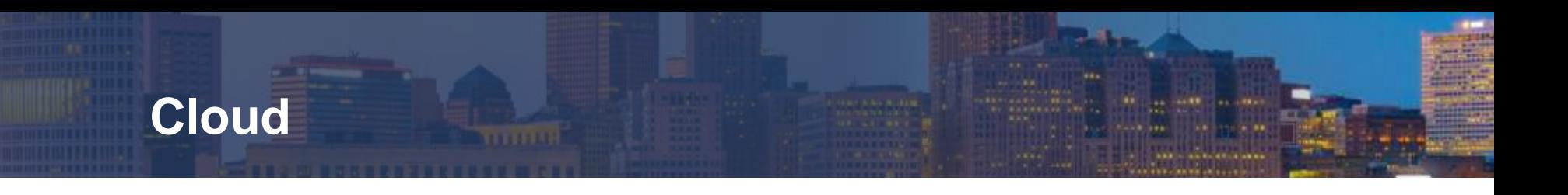

- How did everything turn out?
- That will be answered in my next paper:

## "OBIEE ADMINISTRATORS, DON'T FEAR THE CLOUD"

![](_page_58_Picture_4.jpeg)

![](_page_59_Picture_0.jpeg)

- You have all the resources to do a 12c Migration right at you fingertips
- Virtual Box make prototyping easy
- You can connect to your data sources
- All tools and utilities work the same as on BI **Servers**
- There is plenty of help out there, just reach out
- Do not fear the Cloud

![](_page_59_Picture_7.jpeg)

![](_page_60_Picture_0.jpeg)

# Questions & Answers

![](_page_60_Picture_2.jpeg)